## **Guia de actualización de Mae\_TLG a la versión 2.1.8.3**

Se detallan los siguientes pasos para realizar la actualización de MaeTLG son los siguientes:

- 1. Realizar respaldo de la carpeta "Bin".
- 2. El contenido del comprimido deberá ser alojado en una carpeta bajo el nombre MAE-TLG\_2.1.8.3. Hecho esto, se deberán detener todas las instancias de los servicios MAE\_TLG que posea el equipo.
- 3. Eliminar el siguiente archivo de las carpetas de MAE\_TLG (Bin): "libstdc++-6.dll".
- 4. Luego, deberán copiar los siguientes archivos:
	- "AgMsj.exe"
	- "libgcc\_s\_dw2-1.dll"
	- "libwinpthread-1.dll"
	- "Ambientes.cfg"

Estos deberán ser pegados en la carpeta BIN de cada instancia de el o los servicio/s MAE\_TLG que posea el equipo.

- 5. Hecho esto, deberán ejecutar el aplicativo ActualizarTLG.exe ubicado en la carpeta MAE-TLG\_2.1.8.3 generada previamente para poder efectuar las configuraciones necesarias en cada archivo de configuración de cada una de las instancias. A tales efectos, se detallan unos breves pasos del funcionamiento del ActualizarTLG.exe:
	- a. Al ejecutar ActualizarTLG.exe aparecerá el listado de servicios Mae\_TLG instalados en la terminal. Puede aparecer 1 (uno) o varios según las instalaciones realizadas en dicha terminal.

FConfigurarTLGs

 $\Box$  $\times$ 

## ЭМАЕ

## **Configuración de servicios MAETLG**

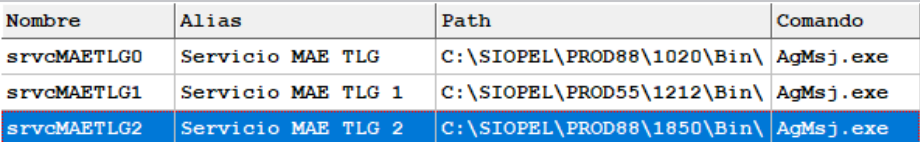

b. Seleccionar la instancia de Mae\_TLG a actualizar. Hecho esto, se abrirá una ventana con información que puede variar según el ambiente que apunte, entiendase producción u homologación.

Si se encuentra actualizando el ambiente de homologación o "testing", se visualizará de la siguiente manera:

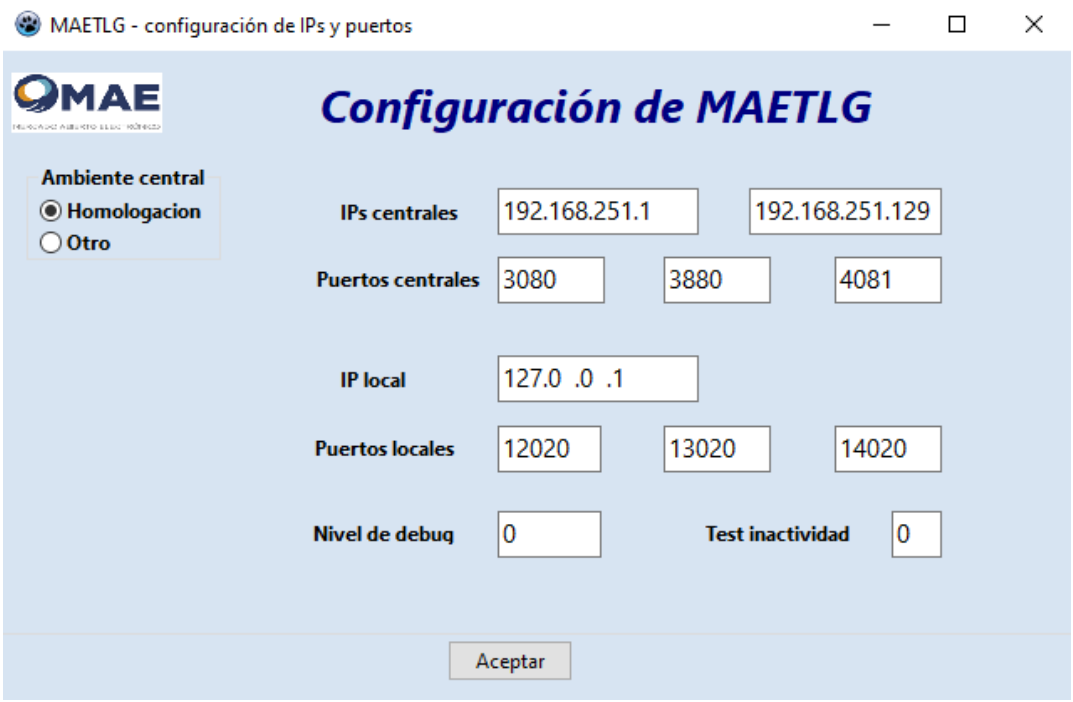

Si se encuentra apuntando a el ambiente de producción, se verá de la siguiente manera:

 $\Box$ 

 $\,$ 

 $\times$ 

MAETLG - configuración de IPs y puertos

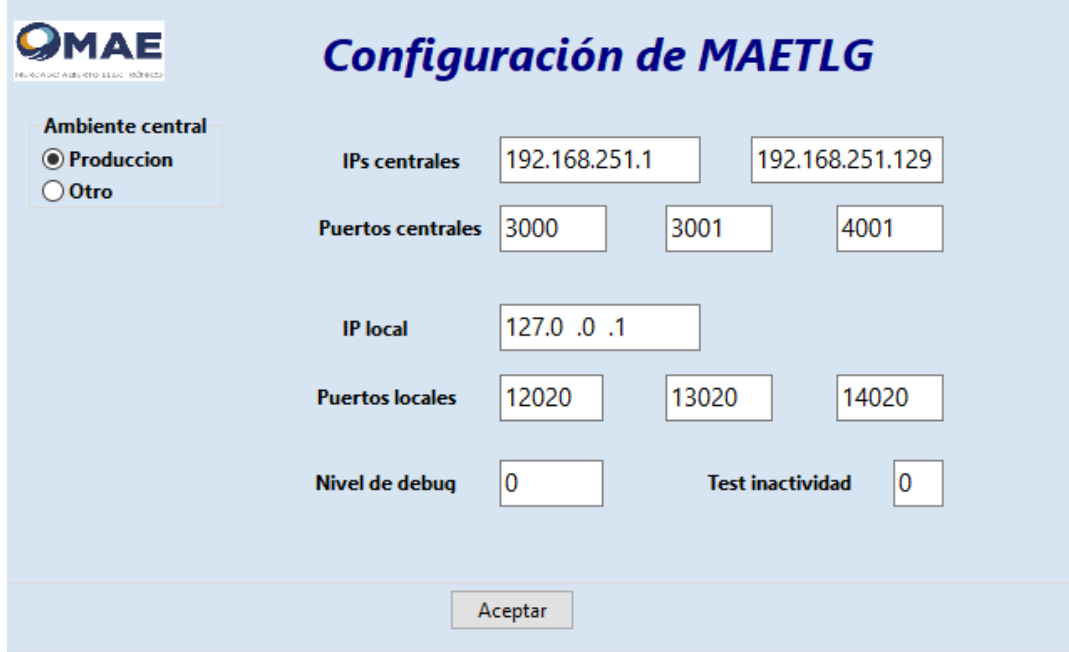

c. Efectuar click en "Aceptar" y aparecerá el siguiente cartel:

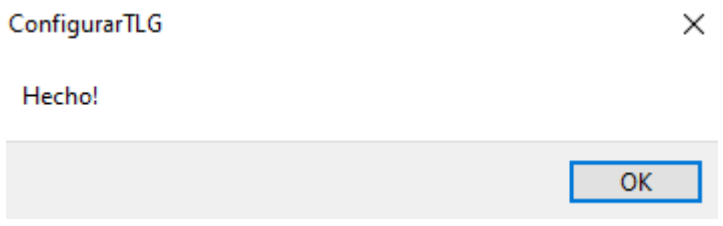

- d. Repetir esta tarea con todas las instancias de MAE\_TLG en la terminal.
- 6. Al finalizar las actividades detalladas, proceder a iniciar todos los servicios.